# **Avantages**

Un avantage est associé à un ou plusieurs produits préexistants, permettant ainsi d'obtenir des prix plus avantageux sous certaines conditions pour ces produits.

Il est défini pour une saison donnée et associé à une, plusieurs ou toutes les filières de vente internes. Il peut avoir une date/heure de début et une date /heure de fin de validité.

Type de cible:

-Contacts : un avantage de type contacts sera lié à une campagne marketing. Ainsi seuls les contacts de la cible opération bénéficieront de l'avantage selon les conditions définies dans la campagne.

-Grand public : un avantage grand public est offert à la vente à tout client qu'il soit déjà contact ou non et quels que soient ses indicateurs ou critères. -Indicateur : seuls les contacts dont l'indicateur sélectionné (valeur indicateur) avec la valeur choisie (niveau indicateur) bénéficient de l'offre.

-Partenaire : un avantage Partenaire est une offre pour les clients d'un partenaire. Un code d'accès à l'avantage est paramétré dans Secutix (le même pour tout le monde) et communiqué à ces clients via différents vecteurs.

-Code à usage unique : une liste de codes uniques peut être associée à un avantage et à des contacts structures. Chaque code ne peut être utilisé qu'une seule fois.

En dehors des avantages, il est possible de paramétrer des codes promotionnels qui ne sont pas spécifiquement associés à un produit, mais octroient un rabais sur l'ensemble du panier.

## Paramétrage

Depuis le module Catalogue, il est possible de créer un nouvel avantage. Cet avantage peut porter sur n'importe quelle famille de produit.

Etape 1 : Choisir la famille de produits

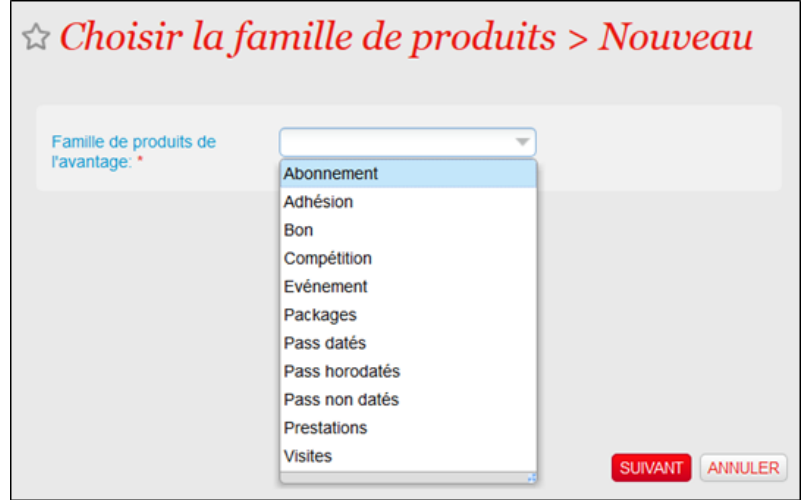

Etape 2 : Renseigner les informations générales de l'avantage :

- Choix du type de cible
- Indication du quota
- Règles de validité

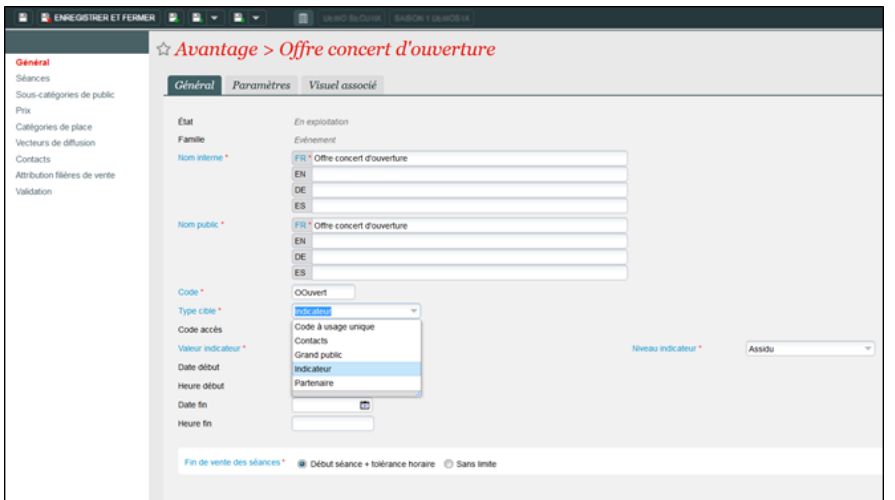

#### Etapes 3, 4 et 5 :

- Choix des produits et des sous-catégories de public concernés par l'avantage
- Sélection des prix pour chaque produit concerné

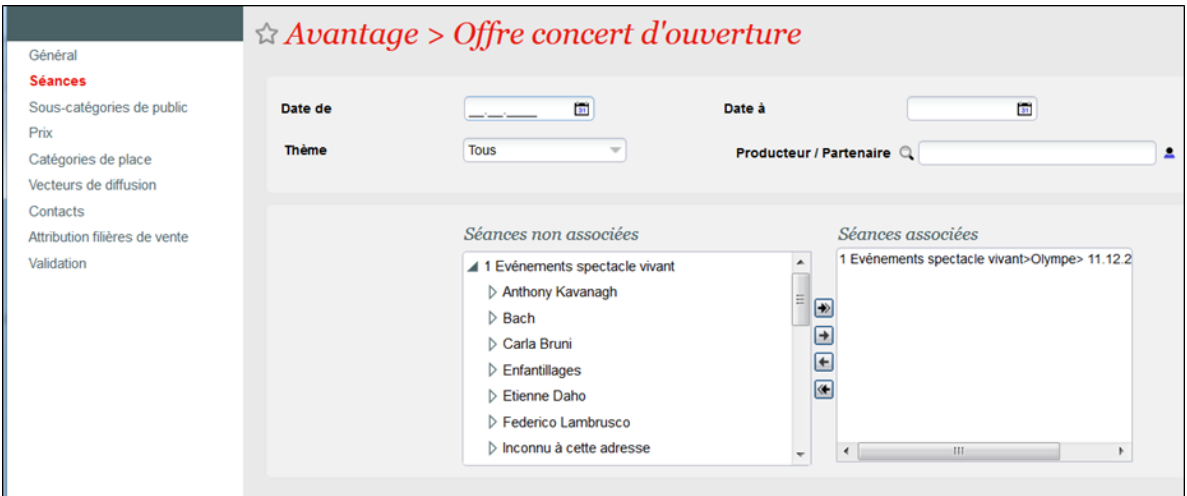

Après son attribution à une ou plusieurs filières de vente et sa mise en exploitation, voici les règles d'affichage des différents types d'avantage :

- L'avantage Grand Public est disponible immédiatement pour toute personne passant une commande dans SecuTix.
- L'avantage Indicateur est disponible pour l'ensemble des contacts ayant le niveau de l'indicateur concerné par l'avantage. Les contacts accédant à ce niveau d'indicateur après mise en exploitation de l'avantage en bénéficient aussi.
- L'avantage Partenaire est disponible pour toute personne connaissant le code défini au niveau de l'avantage.
- L'avantage Contacts est disponible pour l'ensemble des contacts inclus dans la liste de ciblage associée à cet avantage. Voir précisions sur le slide suivant.
- L'avantage Code à usage unique est disponible pour toute personne à laquelle un des codes de la liste a été transmis. Les modalités de transmission de ces codes sont détaillées dans le slide suivant.

Le ciblage peut être effectué depuis le module Contacts du contexte Organisme ou via le module Gestion du public.

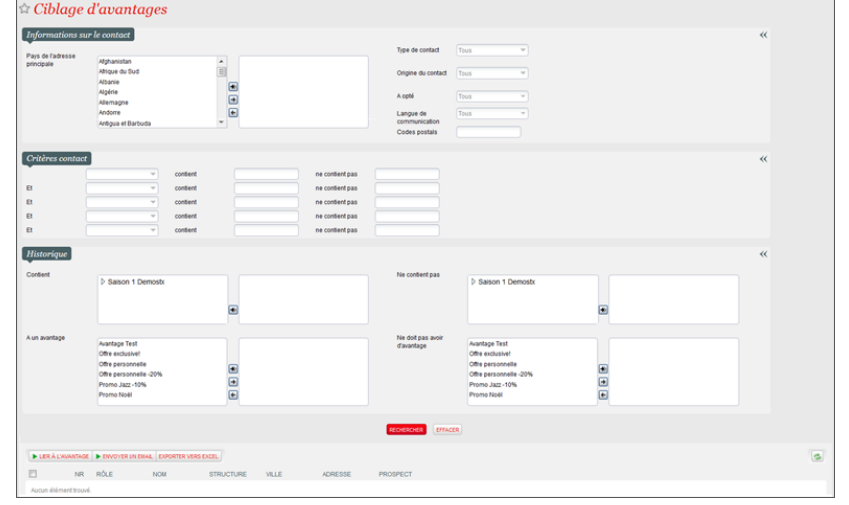

Etape 6 : Attribution des filières de vente sur lesquelles l'avantage peut être acheté

Etape 7 : Validation et mise en exploitation de l'avantage

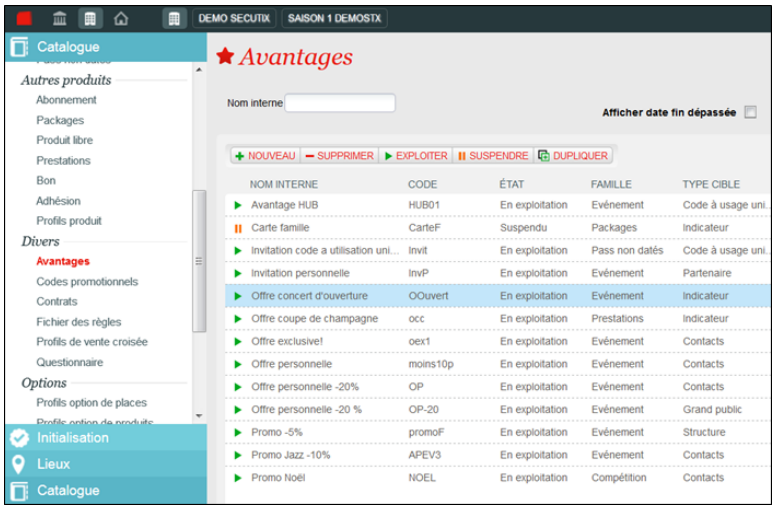

Dans le catalogue, le menu Code promotionnel permet de créer des coupons utilisables par toute personne connaissant le code en question afin d'obtenir un rabais sur l'ensemble de son panier.<br>Des conditions, comme le montant minimum du panie

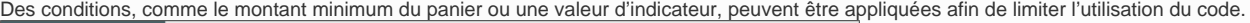

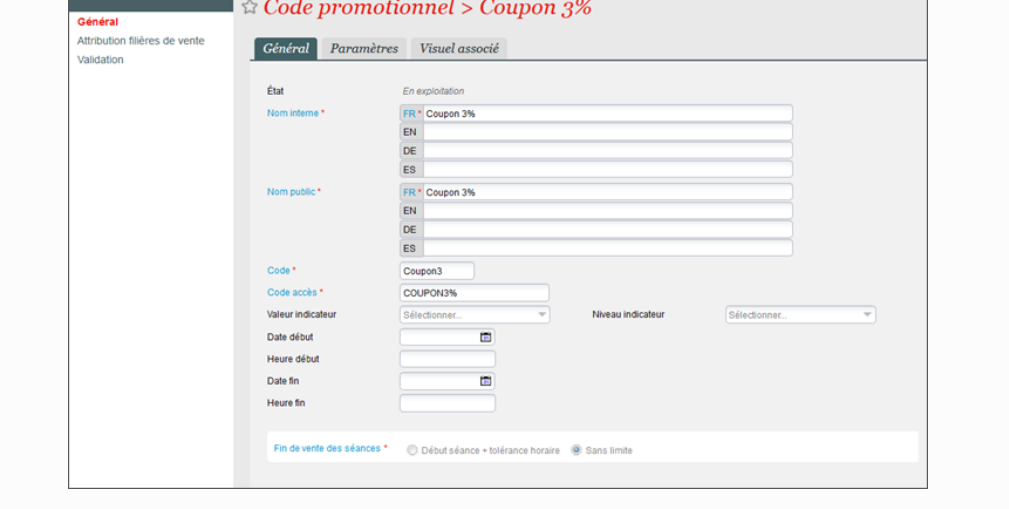

### Vente au guichet

Au guichet, la liste des avantages disponibles est accessible.

Si un contact a droit à un avantage, un paquet cadeau est affiché à côté de son nom.

Les avantages sur un produit suivent le même processus d'achat que ce produit.

Les codes promotionnels peuvent être saisis depuis le bouton Action présent dans le panier.

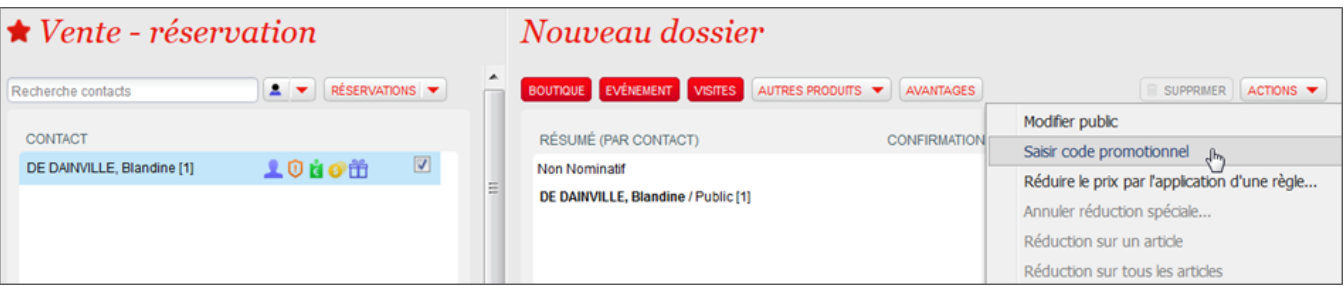

### Codes à usage unique

Une fois qu'un avantage est défini pour le type de cible « code à usage unique », il est possible de générer la liste des codes depuis l'écran Générer et envoyer les codes du menu Complément vente. Il est conseillé de ne pas dépasser 1000 codes à générer simultanément pour des raisons de performance.

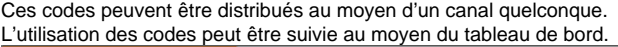

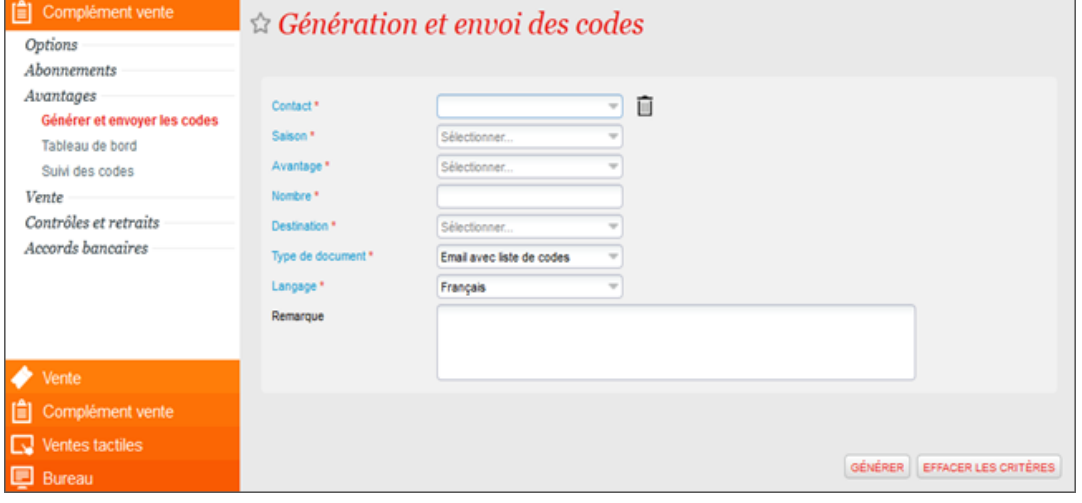

Toujours dans Complément vente, deux écrans permettent de suivre la distribution des codes

- Tableau de bord : cet écran permet de savoir pour quel contact on a généré des codes, combien de ces codes ont été utilisés, sur quels avantages ils portent et également quels billets édités grâce à cet avantage ont été contrôlés
- Suivi des codes : cet écran permet de suivre l'utilisation des codes et savoir notamment quand ils ont été utilisés, par quel contact. Il permet également d'invalider des codes si besoin.

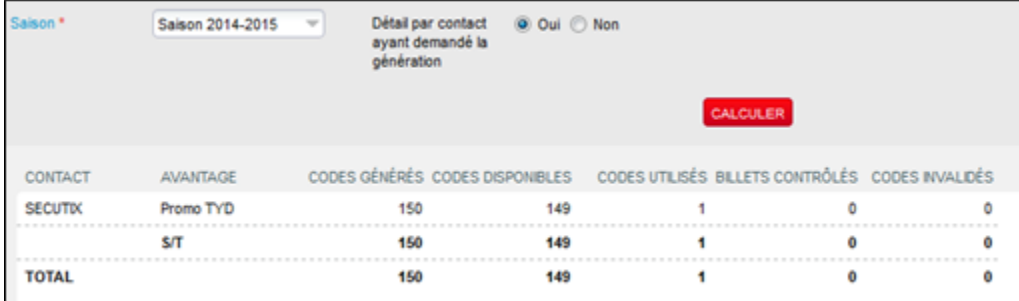

#### Vente internet

Sur internet, l'internaute connecté voit les avantages qui lui sont réservés. Il peut aussi renseigner son code avantage partenaire ou son code à usage unique dans l'encart Code avantage.

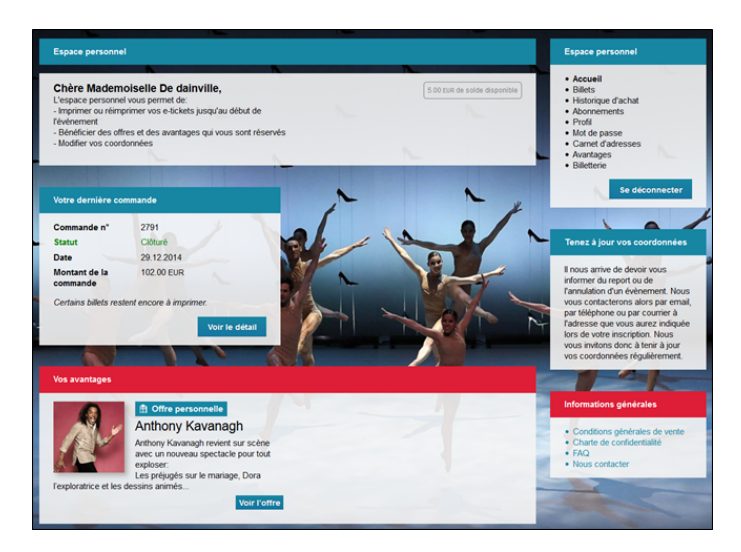

Sur la page de paiement, il peut saisir un code promotionnel afin de diminuer le montant du panier.

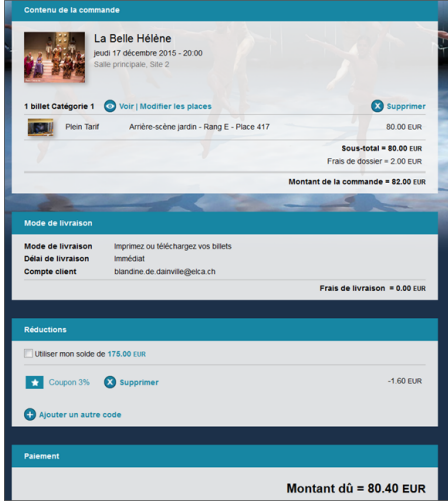